# Rubric Maker

### **Rubrik Nedir?**

Rubrik öğrenci çalışmaları için beklentilerinizi ifade etmenize, neyin değerlendirileceğini tanımlamanıza ve nasıl değerlendirileceğine ilişkin kriterleri açıklamanıza yardımcı olan bir araçtır. Öğrencilerin üzerinde çalışmaları gerekenleri anlamalarına yardımcı olur.

Hazırladığınız aracı online ortama yükleyerek öğrencilerin bilgilendirilmesini sağlayabilirsiniz. Ayrıca akran değerlendirmesi, kendi kendini değerlendirme ve eğitimci değerlendirmesi şeklinde kullanılabilir.

Böylece öğrencilerin almış oldukları dönütlere göre ne kadar değişiklik yaptıklarını da takip etme imkanınız olur.

### **Adım 1**

https://rubric-maker.com adresine giriyoruz. Herhangi bir üyelik gerekmemektedir.

### **Adım 2**

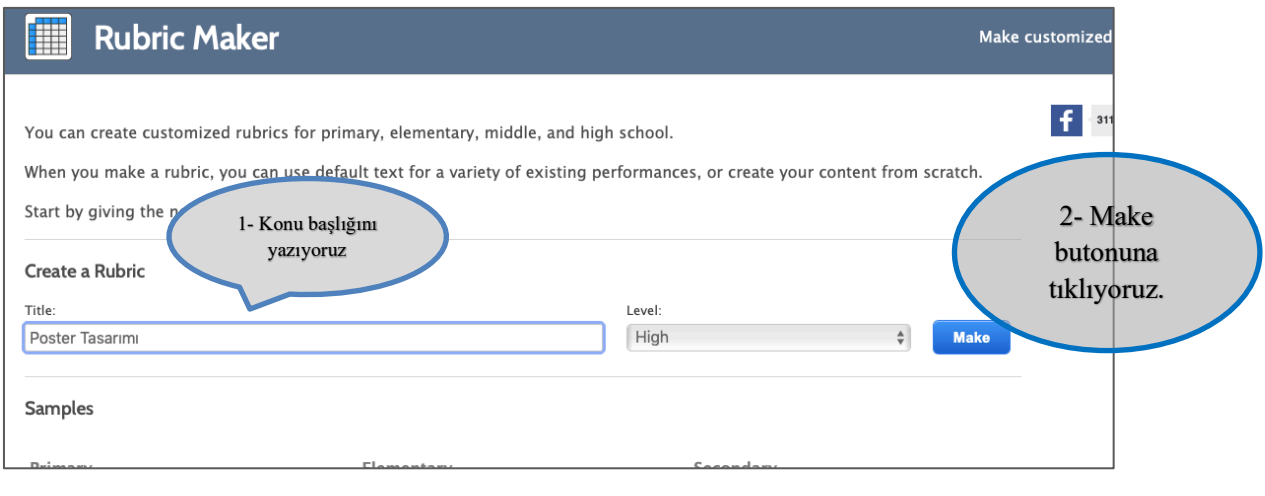

# **Adım 3**

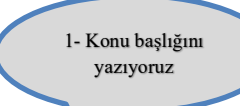

#### **Rubric Maker** H

Enter performances for your rubric. There are many existing performances for you to use. First, use the Topic pull-down menu to select a performance topic, then use a component to select a specific performance in that topic. Use the Custom Component field to create your own performance. To add performances, click the Add a Row button at the bottom of the form.

Make customized

 $f \cdot$  31

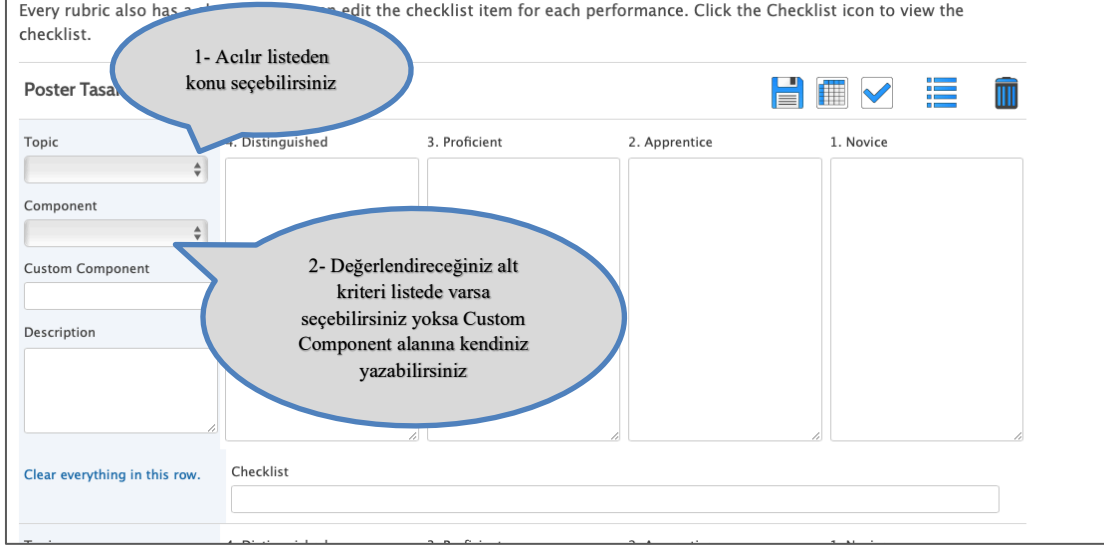

# **Adım 4**

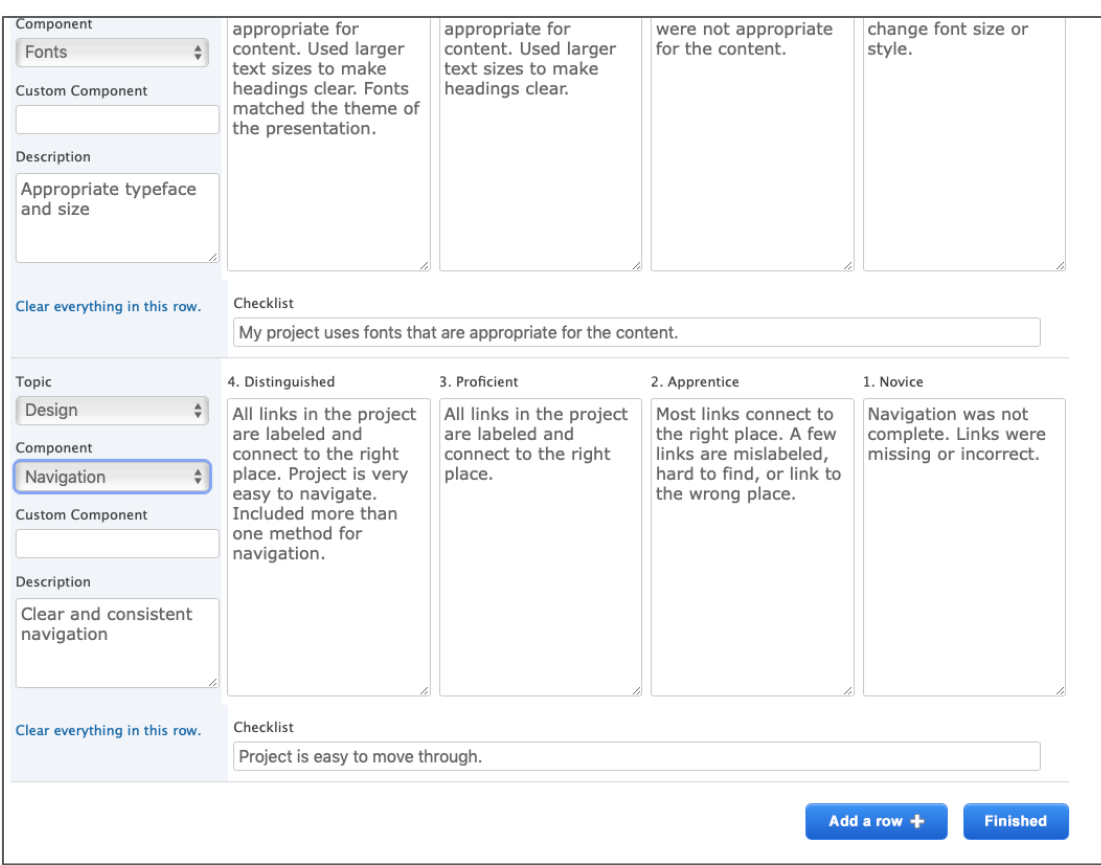

Uygulamada otomatik olarak 4 kriter satırı açılmaktadır daha fazla kriter satırı eklemek<br>
icin adalamı butonuna tıklavabilirsiniz. için **adda row +** butonuna tıklayabilirsiniz.

Eğer rubriki tamamlamışsanız **Finished** butonuna tıklayınız.

# **Adım 5**

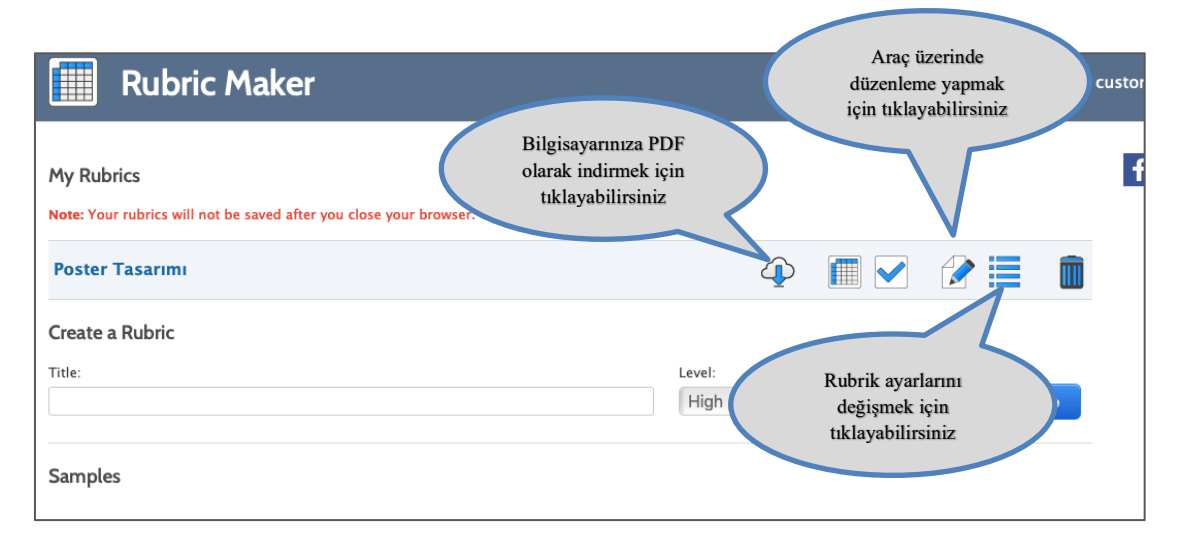

Eğer aracınızın ayarlarını değiştirmek istiyorsanız izikonuna tıklayınız. Aşağıdaki gibi bir ekran göreceksiniz:

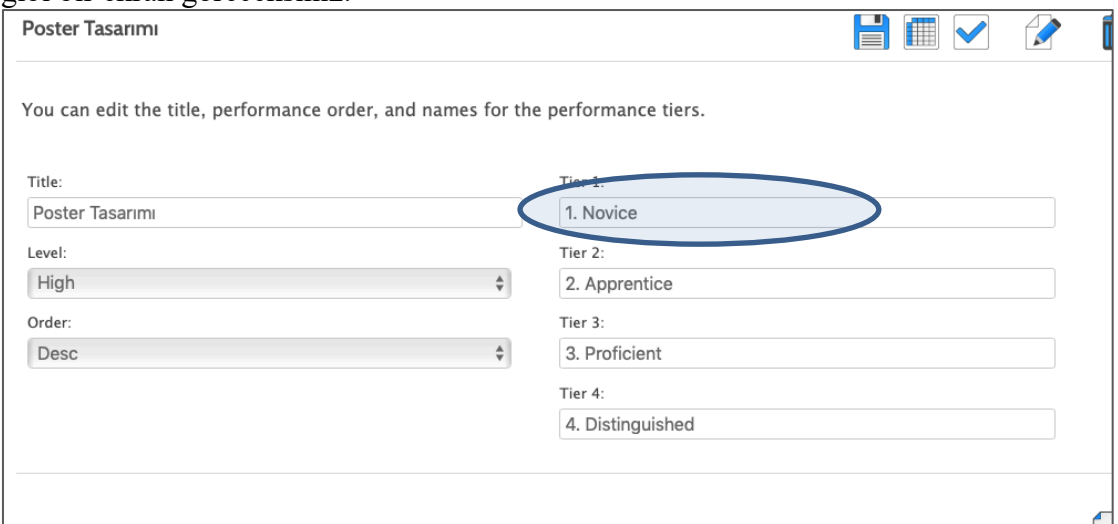

Bu ekranda likert kısmındaki isimleri değiştirebilirsiniz. Örneğin Novice yerine inexperienced yazabiliriz veya Türkçe olarak hazırlayabilirsiniz.

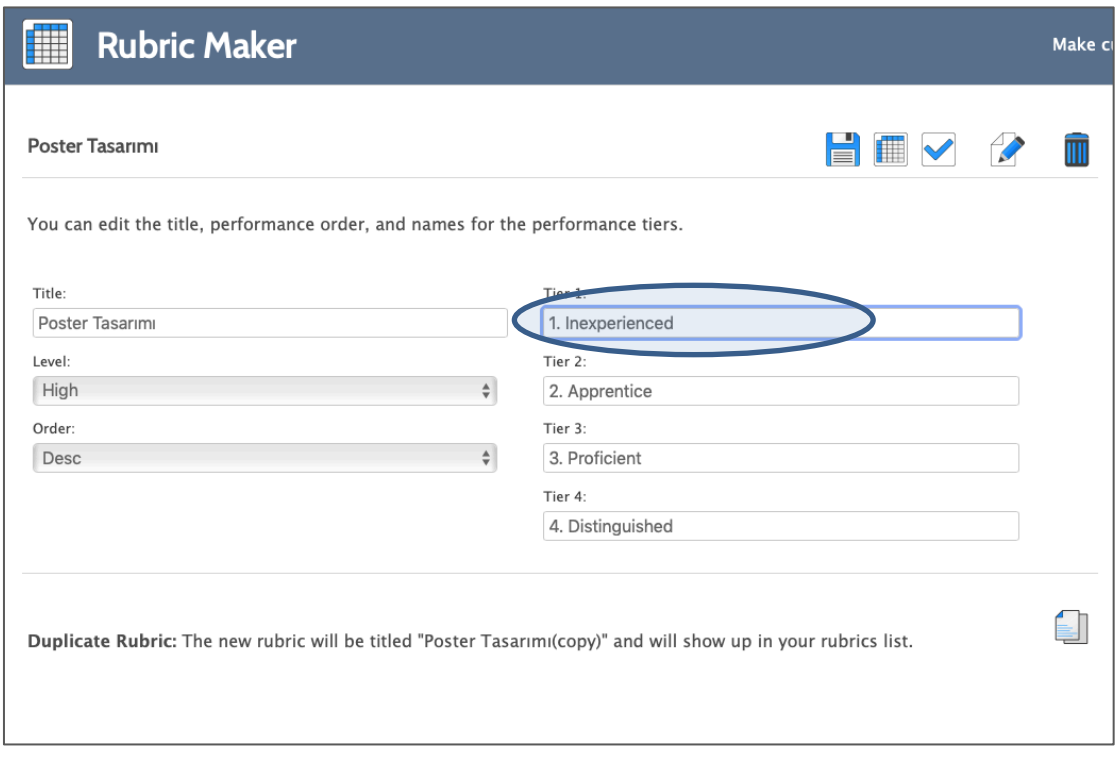

# **Adım 6**

- Gerekli düzenlemeleri yaptıktan sonra **butonuna** basarak kaydediniz.

- Daha sonra butonuna basarak rubrik ve check listi bilgisayarımıza indirelim.
- PDF dosyasını bilgisayarınıza indirdikten sonra aşağıdaki gibi görünecektir:

**Poster** 

Name:

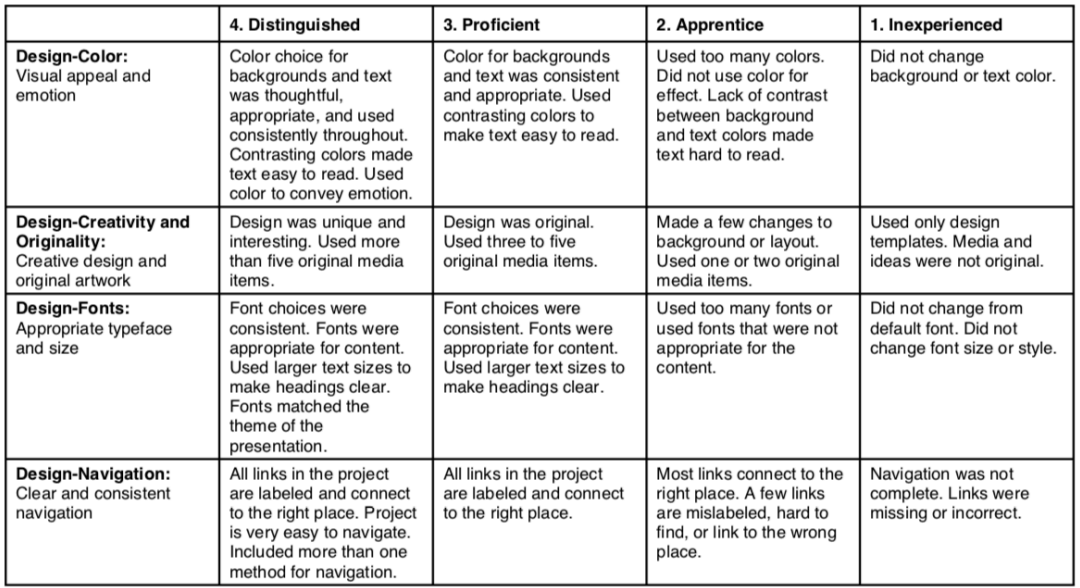

### **Poster**

Name:

- My project uses color for visual appeal or to make the viewer feel a certain way.
- My project is creative and original.
- My project uses fonts that are appropriate for the content.
- Project is easy to move through.

\*\*\*Hazırlamış olduğunuz aracı öğrenciler çalışmalarına başlamadan önce UZEBİM içerisinde yer alan ders materyalleri içerisine yükleyebilirsiniz.